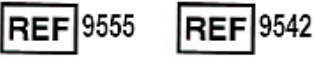

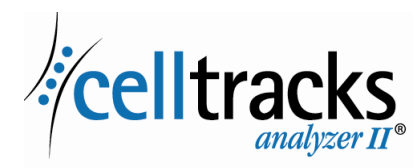

# *CELLTRACKS ANALYZER II® Guía de conexión en red*

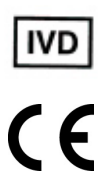

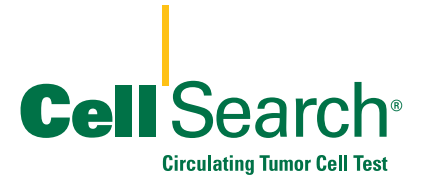

2019-06 v 1.0 Guía de conexión en red del CELLTRACKS ANALYZER II® MAN-000049276

### **Aviso legal**

 $\blacksquare$ 

 $\mathbf{I}$ 

Este documento describe una materia sobre la cual Menarini Silicon Biosystems, Inc. tiene determinados derechos legales. La recepción o la posesión de este documento no confieren ni transfieren ningún derecho de copia, reproducción o divulgación de la información en él contenida (ya sea en su totalidad o en parte) sin el consentimiento explícito y por escrito de un representante debidamente autorizado de Menarini Silicon Biosystems, Inc.

CELLSEARCH®, CELLTRACKS®, CELLTRACKS ANALYZER II®, y AUTOPREP® son marcas comerciales registradas de Menarini Silicon Biosystems, Inc.

LINUX® es una marca registrada de Linus Torvalds en los Estados Unidos y en otros países.

Windows es una marca registrada de Microsoft Corporation en los Estados Unidos y en otros países.

Esta tecnología, incluidos los productos y/o los componentes asociados, así como los procedimientos y sistemas de instrumental aquí descritos están protegidos por patentes de EE.UU. y por las correspondientes patentes internacionales y solicitudes de patentes pendientes que son propiedad de Menarini Silicon Biosystems, Inc., y entre las que se incluyen: números de patente en EE. UU. 7,011,794; 7,332,288; y 7,777,885.

Copyright © Menarini Silicon Biosystems, Inc., 2009–2019. Todos los derechos reservados.

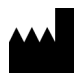

Menarini Silicon Biosystems Inc., 3401 Masons Mill Road, Suite 100 Huntingdon Valley, PA 19006 USA Teléfono (EE. UU.): 1-(877) 837-4339 Teléfono (UE): 00 8000 8374339

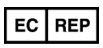

Menarini Silicon Biosystems SpA Via Giuseppe Di Vittorio 21B/3 40013 Castel Maggiore (Bologna) Italy

# *Contenido*

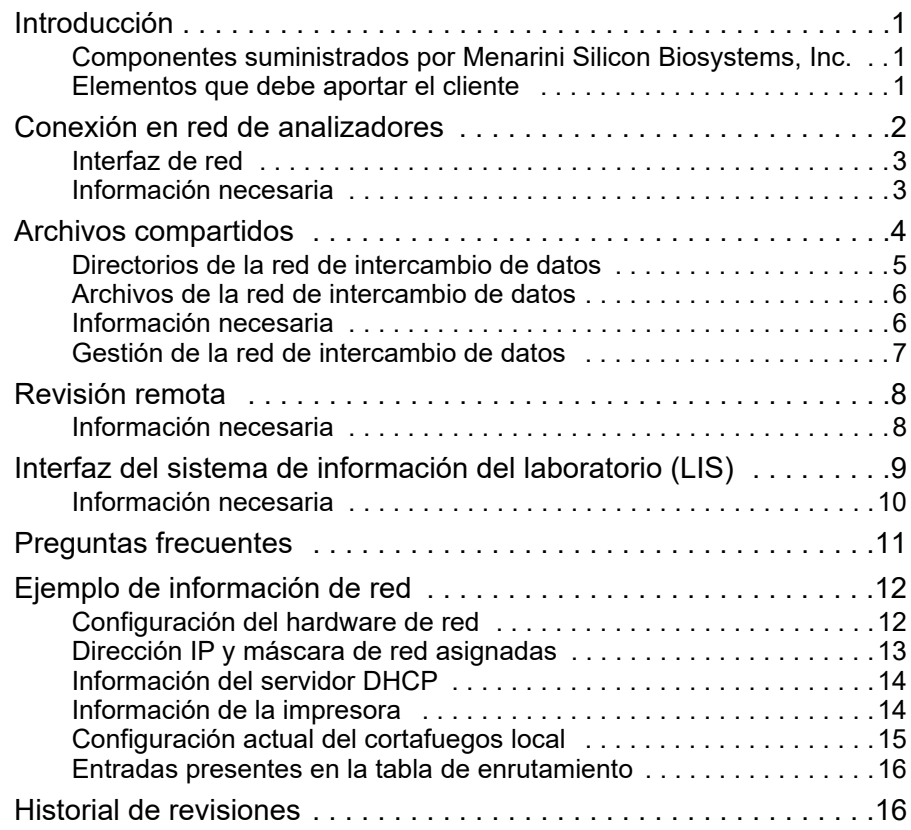

# *Guía de conexión en red del CELLTRACKS ANALYZER II®*

<span id="page-4-0"></span>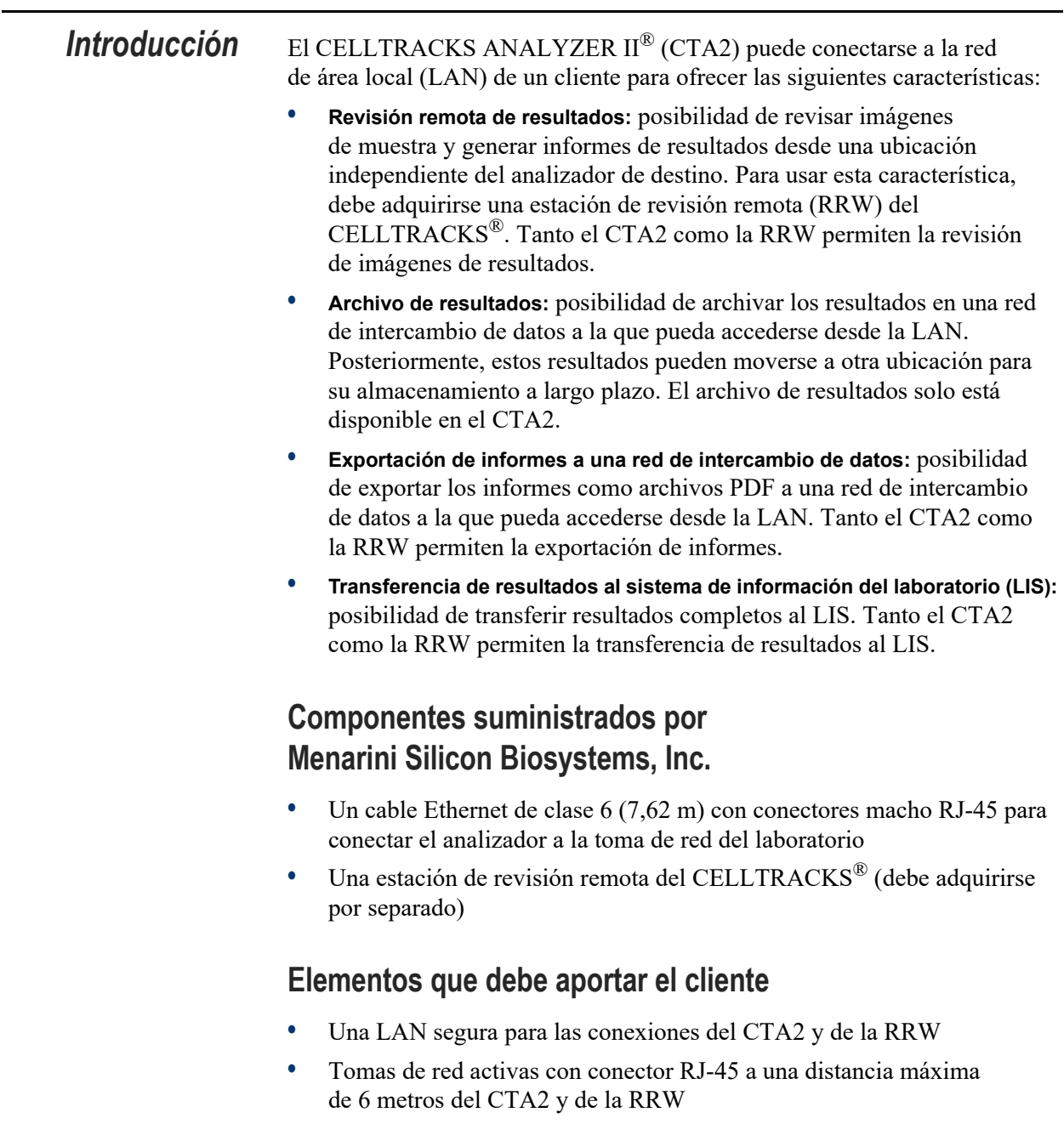

<span id="page-4-2"></span><span id="page-4-1"></span> $\overline{\phantom{a}}$ 

- **•** Puertos de red abiertos necesarios para las características de red del CTA2
- **•** Direcciones IP o servidor DNS
- **•** Mecanismo para transferir, y posteriormente eliminar, archivos de la red de intercambio de datos del CTA2 con carácter regular (en caso de utilizarse la característica de red de intercambio de datos)

# <span id="page-5-0"></span>*Conexión en red de analizadores*

El diagrama muestra el CTA2 conectado a los periféricos y a la red de área local (LAN) del cliente. La conexión a la LAN permite, a su vez, la conexión a un sistema LIS/LIMS y a una estación de revisión remota (RRW) del CELLTRACKS®. Un cortafuegos se encarga de proteger el analizador de la LAN del cliente.

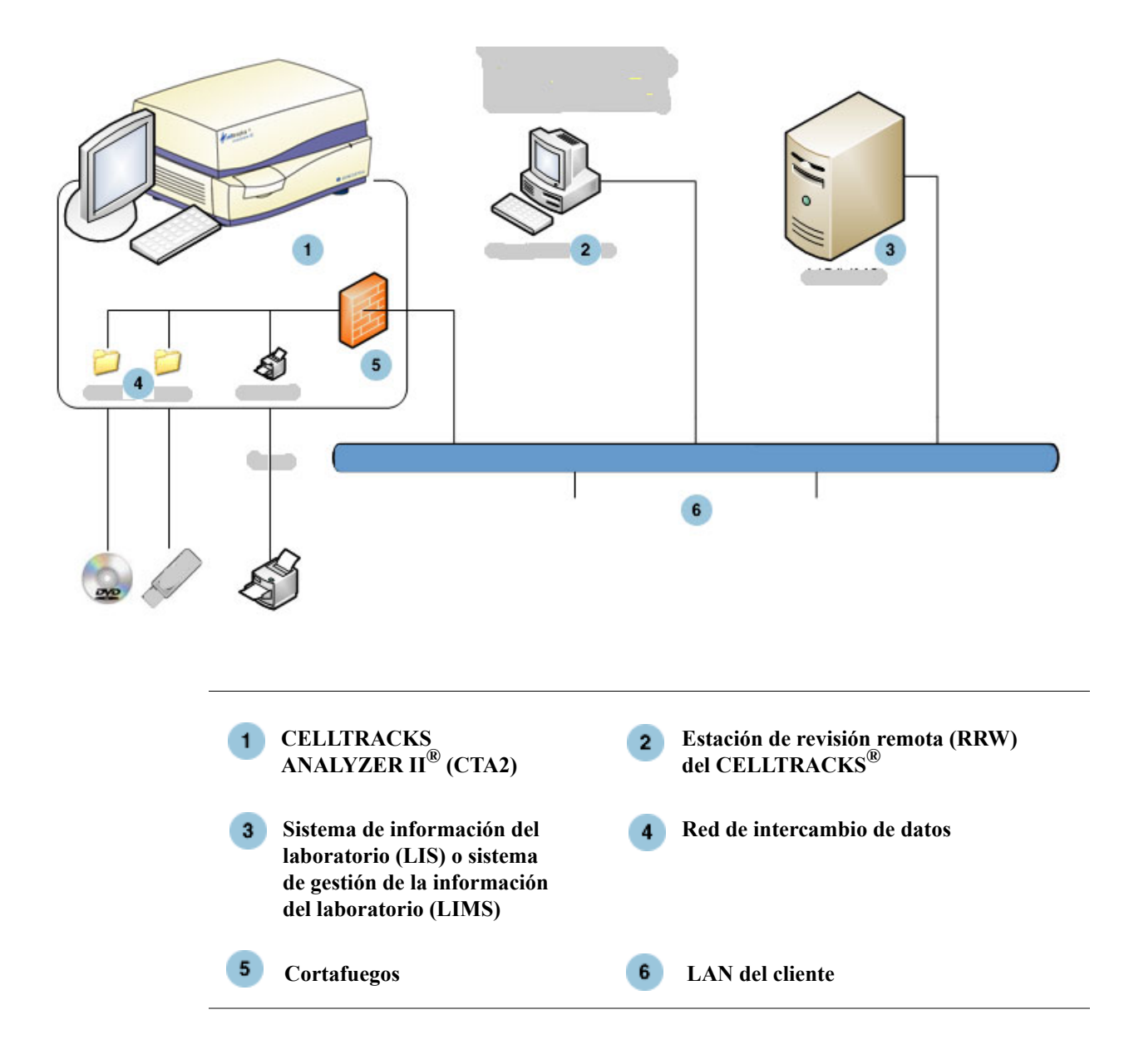

ı

### <span id="page-6-0"></span>**Interfaz de red**

El CTA2 admite una conexión física a la LAN del cliente por medio de un cable Ethernet de clase 6 (de 7,62 m o menos). El cliente puede habilitar o deshabilitar la característica de red conforme sea necesario.

- **•** Direcciones IP: estáticas o dinámicas (DHCP). Se recomienda utilizar direcciones IP estáticas si las direcciones IP cambian con frecuencia.
- **•** Velocidades de enlace/dúplex: automática, 10 Mbps/semidúplex, 10 Mbps/dúplex, 100 Mbps/semidúplex, 100 Mbps/dúplex, 1000 Mbps/dúplex. Recuerde que la velocidad de 1000 Mbps solo está disponible cuando se utiliza la negociación automática.

**NOTA:** Para mejorar al máximo el rendimiento de la estación de revisión remota, Menarini Silicon Biosystems, Inc. recomienda seleccionar la velocidad de enlace/dúplex más alta que permita la red.

**•** Enrutamiento (optativo): el sistema permite al usuario configurar hasta cinco entradas en la tabla de enrutamiento. Introduzca las direcciones IP de las rutas que deban definirse para la LAN.

# <span id="page-6-1"></span>**Información necesaria**

Para configurar la interfaz de red se necesita la siguiente información:

#### **Información de dirección IP**

- Asignación de direcciones dinámicas (DHCP) o
- Asignación de direcciones estáticas con esta información:

Dirección IP

Máscara de red \_\_\_\_\_\_\_\_\_\_\_\_\_\_\_\_\_

Puerta de enlace

#### **Velocidad de enlace/dúplex**

Seleccione una de las siguientes opciones:

- Automática
- 10 Mbps/semidúplex
- 10 Mbps/dúplex
- 100 Mbps/semidúplex
- 100 Mbps/dúplex

#### **Enrutamientos de red (optativo)**

Si se precisan rutas de red, necesitará la siguiente información:

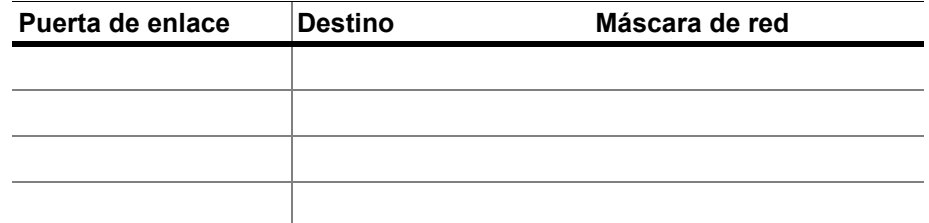

# <span id="page-7-0"></span>*Archivos compartidos*

El diagrama ilustra los tres directorios (carpetas) a los que puede accederse a través de la red desde el servidor de archivos (FS) del cliente, así como el tipo de acciones que se llevan a cabo en los archivos.

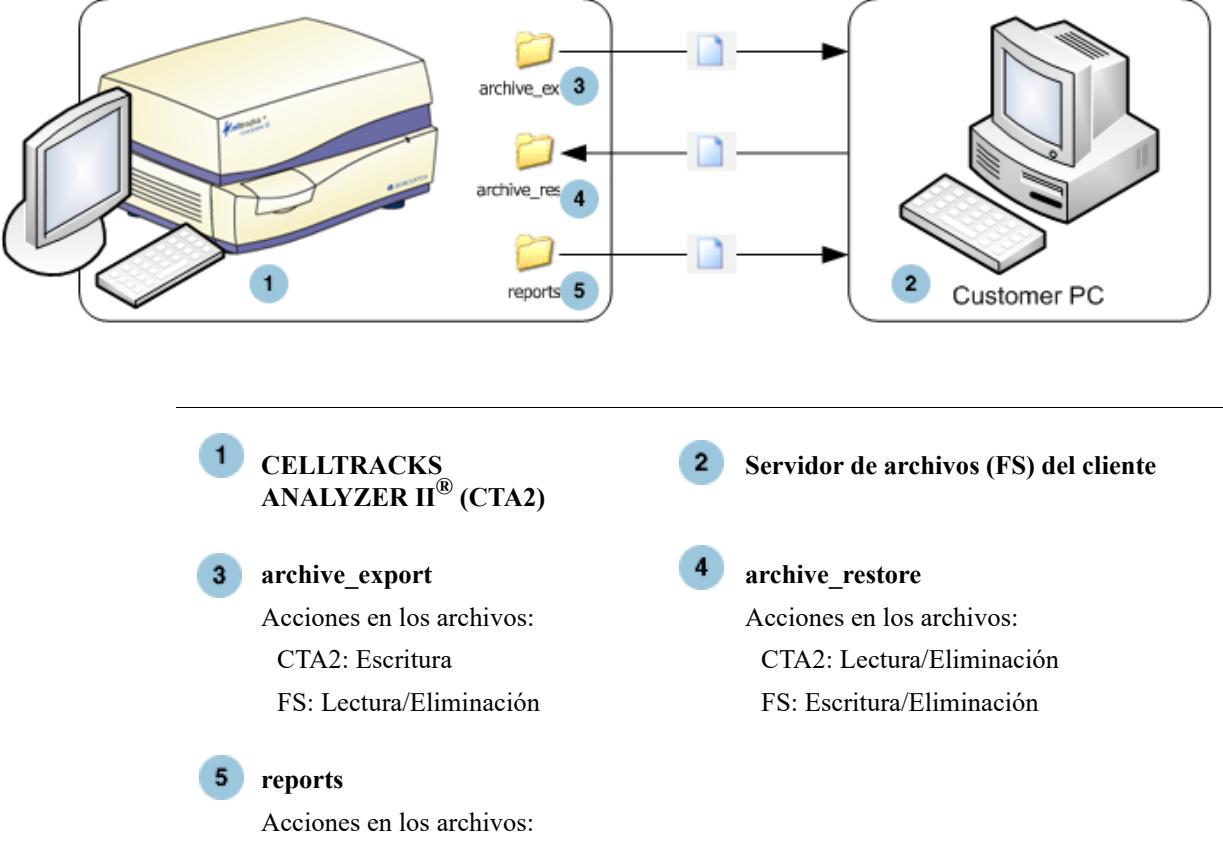

CTA2: Escritura

FS: Lectura/Eliminación

El CTA2 incluye un conjunto de tres directorios ubicados en un sistema de red de intercambio de datos independiente al que el cliente puede acceder a través de la red para transferir archivos.

- **•** Recurso compartido: \\(IPaddress)\share
- **•** Tamaño del recurso compartido: aproximadamente 50 GB (100 resultados archivados aprox.)
- **•** Seguridad: Autenticación (optativo) para limitar el acceso al recurso de red compartido. La conexión está restringida al ID de usuario: *celltracks* y la contraseña proporcionada por el usuario.

 $\blacksquare$ 

**•** Puertos de red: el cortafuegos del cliente debe permitir que entre en el ordenador del analizador el tráfico siguiente:

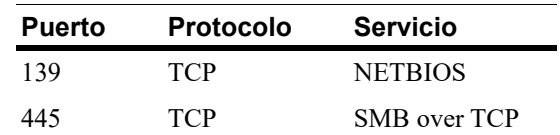

**NOTA:** El acceso a la ubicación de la red de intercambio de datos del CELLTRACKS® se ha probado con los siguientes sistemas operativos: Windows 2000, Windows XP, Windows 7 y LINUX<sup>®</sup> (Kernel 2.6.26). Se permite el acceso desde otros sistemas operativos, si bien Menarini Silicon Biosystems, Inc. aún no ha efectuado pruebas al respecto.

# <span id="page-8-0"></span>**Directorios de la red de intercambio de datos**

La red de intercambio de datos del CTA2 contiene tres directorios, cada uno para un fin distinto.

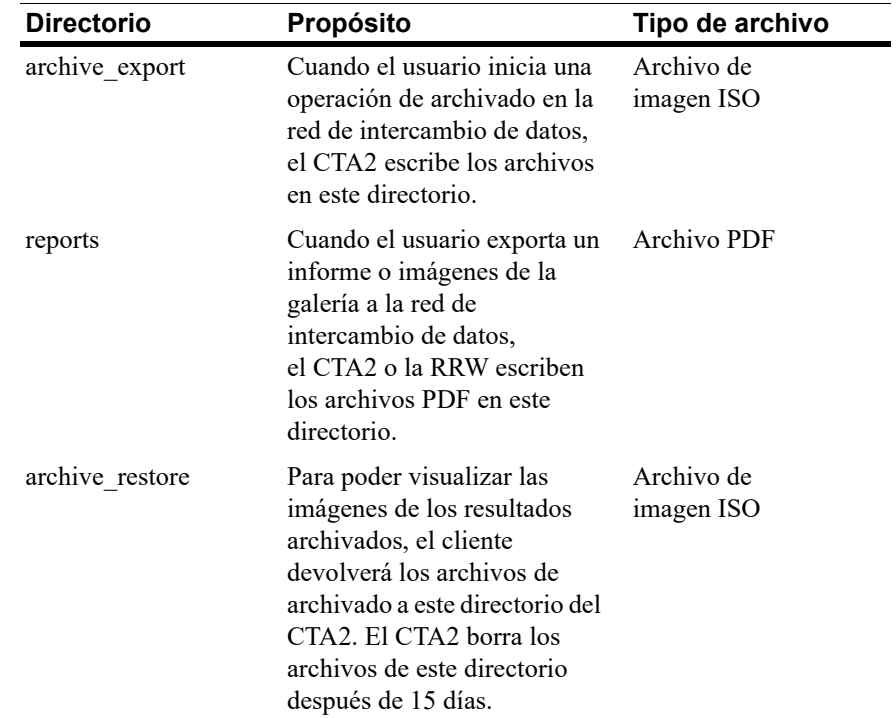

### <span id="page-9-0"></span>**Archivos de la red de intercambio de datos**

El CTA2 crea todos los archivos escritos inicialmente en la red de intercambio de datos, asignándoles un nombre conforme a las convenciones de nomenclatura que se describen en la siguiente tabla:

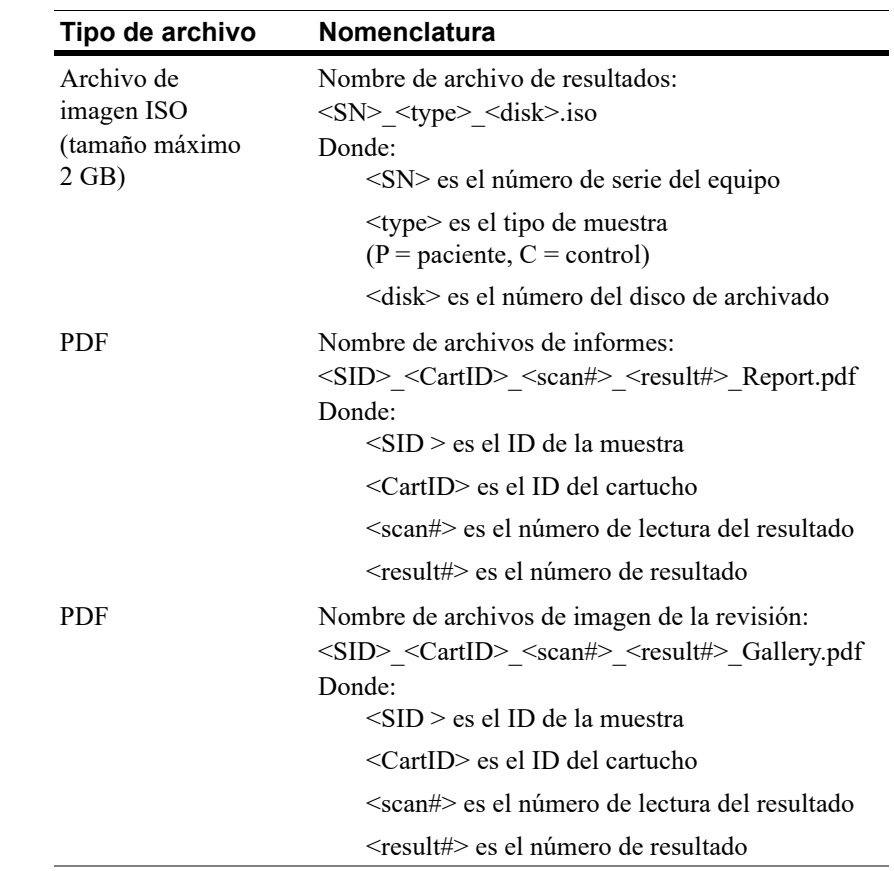

Ejemplo de nombres de archivo de imagen ISO en los directorios archive export y archive restore

CT0608030\_P\_000014.iso

CT0608030\_C\_000015.iso

Ejemplo de nombres de archivo PDF en el directorio reports

SID123\_686534\_1\_1\_Report.pdf

SID123\_686534\_1\_1\_Gallery.pdf

### <span id="page-9-1"></span>**Información necesaria**

Para configurar la red de intercambio de datos se necesita la siguiente información:

#### **Red de intercambio de datos**

Seleccione la opción. Introduzca la contraseña (si procede).

- **•** Habilitar uso compartido de archivos
- **•** Solicitar contraseña

Contraseña:

## <span id="page-10-0"></span>**Gestión de la red de intercambio de datos**

El cliente debe proporcionar un mecanismo que permita transferir y eliminar los archivos de resultados archivados y de informes (PDF) desde la red de intercambio de datos, así como borrar de esta los archivos originales. Asimismo, si el usuario necesita ver las imágenes de un resultado que ya se ha archivado en la red de intercambio de datos, el cliente deberá facilitar un mecanismo que permita restablecer el archivo de resultados en cuestión en la red de intercambio de datos del analizador.

#### **IMPORTANTE: Recomendaciones**

- **•** El cliente debe transferir los archivos (copiar, verificar, eliminar) de los directorios archive\_export y reports con cierta regularidad. Menarini Silicon Biosystems, Inc. recomienda transferir los archivos cada noche, o por lo menos una vez a la semana.
- **•** El cliente deberá verificar la correcta transferencia de los archivos antes de eliminarlos de la red de intercambio de datos.
- **•** Las transferencias deben llevarse a cabo preferiblemente cuando el analizador no esté en uso (tras el horario laboral) para evitar posibles interferencias con las operaciones del usuario.

#### **NOTA:**

- El archivo de imagen ISO lleva el número del disco de archivado incluido en el nombre de archivo. A la hora de guardar, no cambie nunca el archivo .ISO.
- Un archivo de archivado contiene, como máximo, cuatro resultados (el tamaño máximo de archivo es de 2 GB).
- Si la red de intercambio de datos se queda sin espacio, el usuario no podrá seguir archivando en esta ubicación.
- El CTA2 nunca borra archivos del directorio archive\_export ni del directorio reports. No se conservan registros de las transferencias de estos archivos desde la red de intercambio de datos.
- El CTA2 elimina automáticamente los archivos del directorio archive restore después de 15 días.
- El usuario puede eliminar manualmente los archivos del directorio archive\_restore utilizando la aplicación del CTA2.

<span id="page-11-0"></span>*Revisión remota* El CTA2 permite al cliente revisar resultados utilizando la estación de revisión remota (RRW) del CELLTRACKS<sup>®</sup>, que debe adquirirse de Menarini Silicon Biosystems, Inc. por separado.

- **•** Sesión de revisión: el analizador solo permite la conexión de una estación de revisión en cada momento.
- **•** Seguridad: para autorizar la operación, se deberá configurar el número de serie y la dirección IP de la estación de revisión en el CTA2. La información de la base de datos que contiene la información del paciente está encriptada.
- **•** Puertos de red: el cortafuegos del cliente debe permitir el siguiente tráfico entre el analizador y la estación de revisión remota:

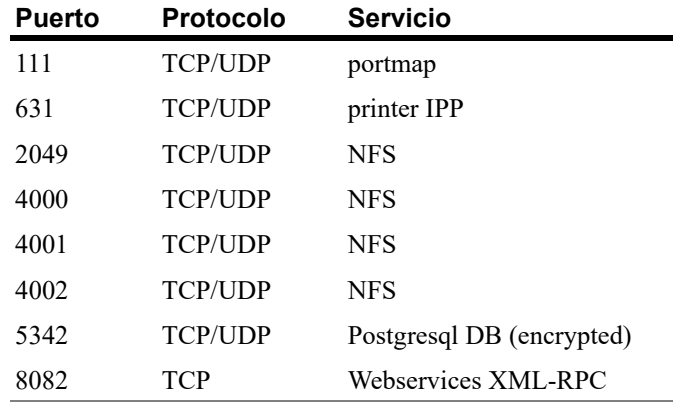

# <span id="page-11-1"></span>**Información necesaria**

Para configurar la revisión remota se necesita la siguiente información:

#### **Revisión remota**

Seleccione la opción y, a continuación, introduzca la información de cada una de las estaciones de revisión.

**•** Habilitar revisión remota

Estaciones de revisión autorizadas

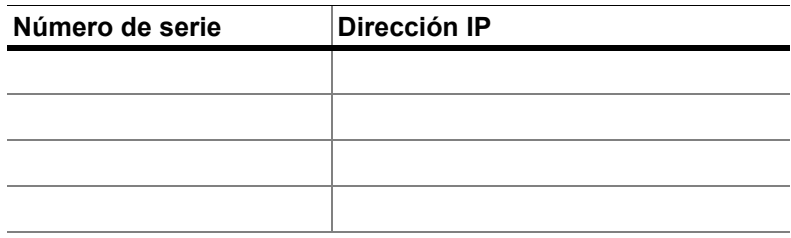

 $\mathbf{I}$ 

**•** Para cada estación de revisión, introduzca la información siguiente:

#### **Información de dirección IP**

- Asignación de direcciones dinámicas (DHCP)
	- o
- Asignación de direcciones estáticas con esta información:

Dirección IP

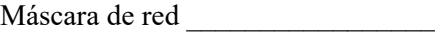

Puerta de enlace

#### **Velocidad de enlace/dúplex**

Seleccione una de las siguientes opciones:

- **Automática**
- 10 Mbps/semidúplex
- 10 Mbps/dúplex
- 100 Mbps/semidúplex
- 100 Mbps/dúplex

#### **Enrutamientos de red (optativo)**

Si se precisan rutas de red, necesitará la siguiente información:

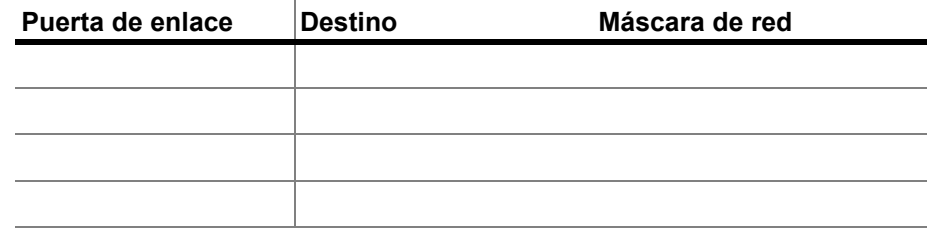

<span id="page-12-0"></span>*Interfaz del sistema de información del laboratorio (LIS)*

El analizador permite la transmisión manual de resultados a un LIS compatible. El cliente deberá seleccionar el puerto de red y la codificación de caracteres que se utilizarán para las conexiones con el LIS.

**NOTA:** La interfaz con un LIS compatible se explica en la *Guía del sistema de información del laboratorio (LIS)* del *CELLTRACKS ANALYZER II®*, J40170ES.

- **•** Conexión: Ethernet, transporte MLLP a través de TCP/IP (sin conexión serie). El CTA2 inicia la conexión TCP/IP.
- **•** Protocolo: mensajes HL7 basados en el perfil de integración IHE LDA.
- **•** Codificación: UTF-8 o ISO-8859-1
- **•** Comunicación: unidireccional (transmisión manual de resultados, sin imágenes)
- **•** Puerto de red: definido por el usuario. El cortafuegos del cliente debe permitir el tráfico de los mensajes TCP hasta la IP o el puerto del LIS.
- **•** Centro del LIS: nombre de la entidad organizativa responsable de la conexión con el LIS.
- **•** ID del LIS: identificador único de la aplicación de software del laboratorio que recibirá los mensajes del CTA2.

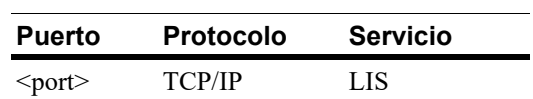

# <span id="page-13-0"></span>**Información necesaria**

Para configurar la conexión con el LIS se necesita la siguiente información:

#### **Conexión con el LIS**

Seleccione una de las siguientes codificaciones de caracteres:

**•** UTF-8

o

**•** ISO -8859-1

Introduzca la información específica:

IP de salida \_\_\_\_\_\_\_\_\_\_\_\_\_\_\_\_\_\_\_\_\_\_\_\_\_\_\_\_\_\_\_

Puerto de salida  $C$ entro del LIS

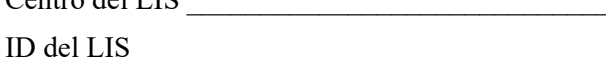

#### <span id="page-14-0"></span>*Preguntas frecuentes* **¿Qué sistema operativo (OS) utilizan el CELLTRACKS ANALYZER II**® **(CTA2) y la estación de revisión remota (RRW) del CELLTRACKS**®**?**

Linux. Debian version 5.0.8

#### **¿Qué tipo de seguridad proporciona el CTA2?**

- El CTA2 es un sistema cerrado. El acceso a otras aplicaciones está restringido.
- Cortafuegos de software (iptables v1.4.2)
- Los servicios que no se utilizan se han retirado del sistema operativo (OS) (servidor web, correo electrónico, etc.)
- Los puertos de entrada son los únicos necesarios para las características de red habilitadas por el usuario.
- El CTA2 no necesita poder acceder a las unidades de red del cliente ni disponer de una cuenta de usuario en la LAN del cliente. El intercambio de archivos en red se lleva a cabo utilizando un recurso de red compartido ubicado en la unidad de disco duro del CTA2.
- Como medida optativa, el acceso a la red de intercambio de datos del CTA2 puede restringirse mediante el uso de una contraseña.
- La especificación de la IP y la autenticación de usuario son obligatorias para las conexiones de una RRW.

### **¿Qué tipo de parches de seguridad del OS o protección antivirus incluye el CTA2?**

El CTA2 no dispone de software de protección antivirus. La prevención de virus informáticos se consigue restringiendo las operaciones del usuario en el CTA2 y evitando la entrada a CTA2 de cualquier virus.

#### **¿Admite el CTA2 asignación de direcciones por nombre de equipo?**

No. La comunicación entre el CTA2 y la RRW se realiza con la dirección IP.

#### **¿Qué sucedería si las direcciones IP del CTA2 o de la RRW cambiasen?**

Si el CTA2 o la RRW se han configurado para utilizar direcciones IP dinámicas (DHCP) y estas direcciones cambian, el cambio afectaría a los ajustes de la red de intercambio de datos y al enlace con la RRW.

El enlace con la RRW y la autenticación que se lleva a cabo durante la conexión para revisión se efectúan utilizando la dirección IP. Si la dirección IP cambia, los cambios deberán reflejarse manualmente en la pantalla **Conexión en red** del CTA2.

# <span id="page-15-0"></span>Ejemplo de<br>información de red

En esta sección se ilustran, a modo de ejemplo, algunas de las secciones de resultados de la utilidad de información de red disponible en la pantalla Conexión en red del CTA2. Estas secciones de resultados son sumamente útiles para la resolución de problemas frecuentes.

# <span id="page-15-1"></span>Configuración del hardware de red

Esta sección indica la configuración del hardware de red que está activa en cada momento (en el ejemplo, los ajustes aparecen subrayados):

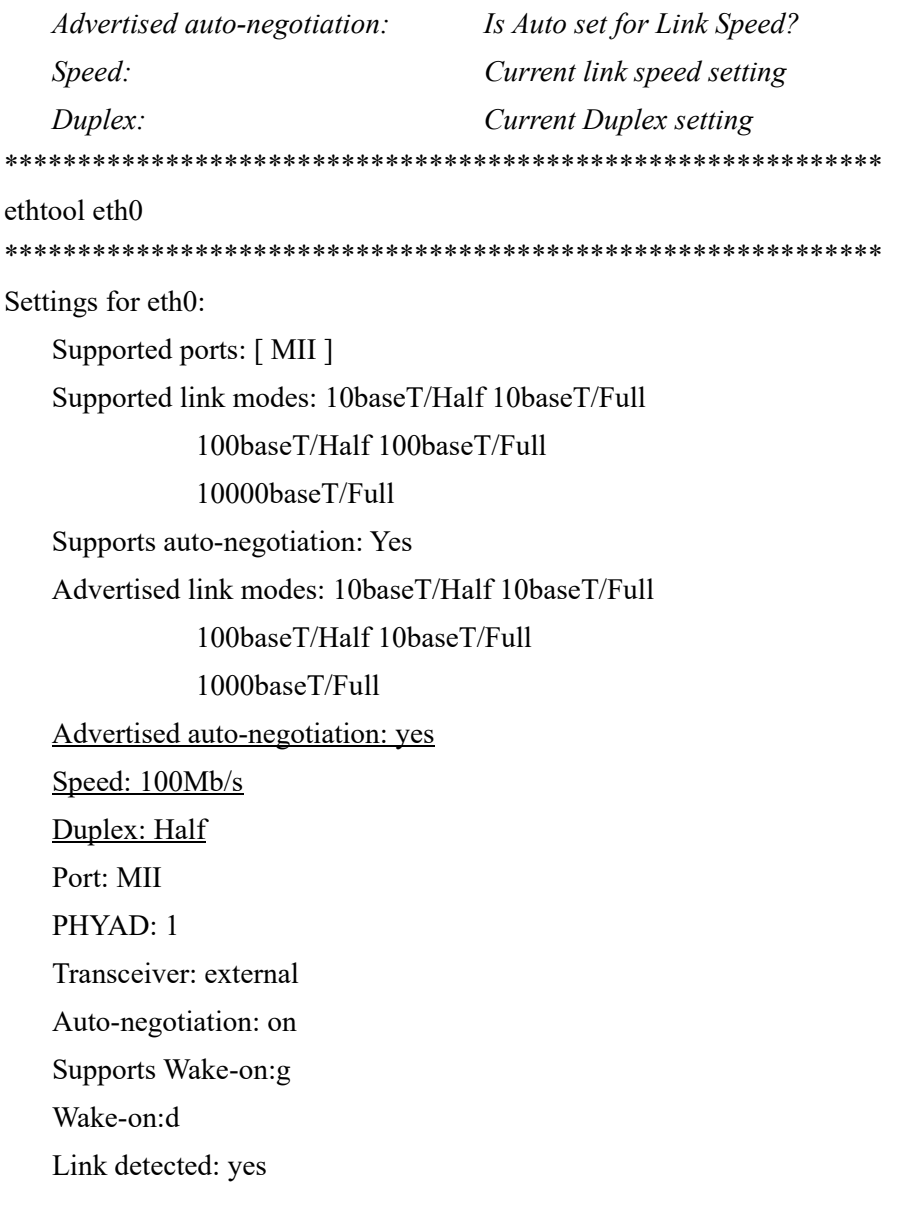

# <span id="page-16-0"></span>**Dirección IP y máscara de red asignadas**

*En esta sección se especifican la dirección IP y la máscara de red asignadas del equipo (en el ejemplo, los ajustes aparecen subrayados).*

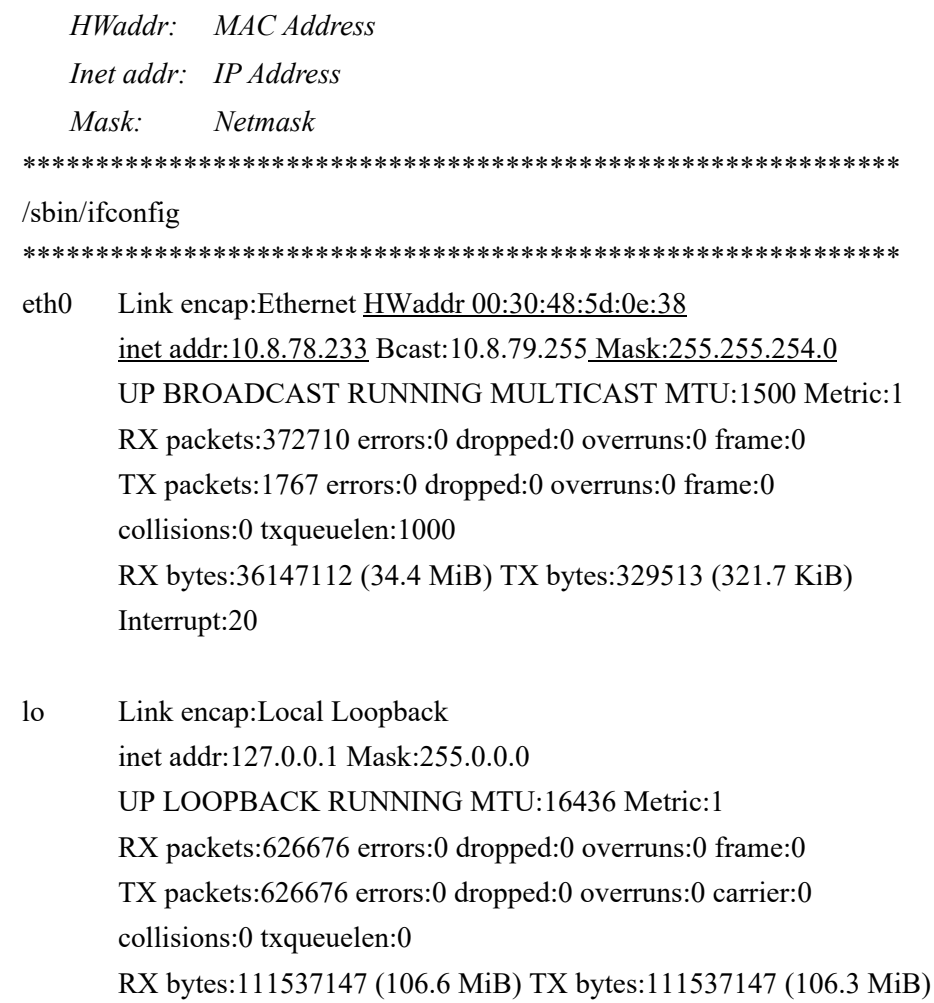

# <span id="page-17-0"></span>Información del servidor DHCP

En esta sección se muestra una lista de los nombres y direcciones IP de los servidores DNS. Cuando se utilicen direcciones IP estáticas, está sección estará vacía.

cat/etc/resolv.conf

domain ocdus.na.jnj.com

search ocdus.na.jnj.com nameserver 10.8.76.31

nameserver 10.35.51.87

nameserver 10.23.40.50

# <span id="page-17-1"></span>Información de la impresora

Esta sección muestra el nombre de la cola de impresión y el número de serie de la impresora que esté conectada al puerto USB.

lpstat-t

Scheduler is running no system default destination device for deskjet 6940: usb://HP/Deskjet%206940%20series?serial=MY01PCK23M04Q9 deskjet 6940 accepting requests since Mon Jun 11 13:37:37 2012 Printer deskjet 6940 is idle. enabled since Mon Jun 11 13:37:37 2012

# <span id="page-18-0"></span>Configuración actual del cortafuegos local

La siguiente sección indica la configuración actual del cortafuegos local del CTA2 o RRS. En el ejemplo que se incluye a continuación, la conexión en red y la red de intercambio de datos están habilitadas. Observe que los puertos abiertos para intercambio de archivos son el 139 y el 445. El puerto 8 lo utiliza el servidor Ping (envío de señales de prueba). En el ejemplo, estos puertos aparecen subrayados. iptables -nL

Chain INPUT (policy ACCEPT)

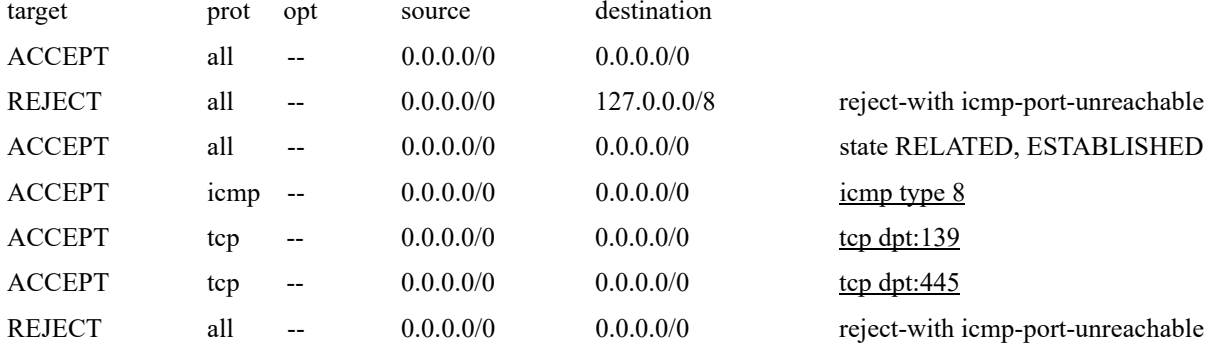

#### Chain FORWARD (policy ACCEPT)

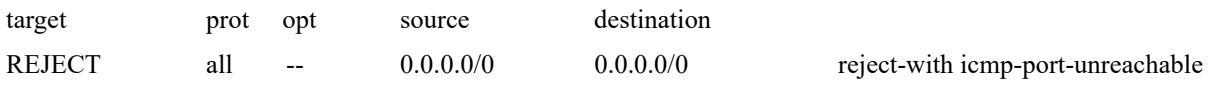

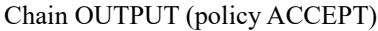

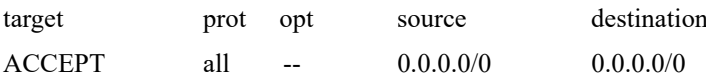

# <span id="page-19-0"></span>**Entradas presentes en la tabla Route**

*En esta sección se ofrece una lista de las entradas de la tabla route. El siguiente ejemplo ilustra el caso de un CTA2 cuya tabla route está vacía. Una tabla route vacía es la configuración más probable.* \*\*\*\*\*\*\*\*\*\*\*\*\*\*\*\*\*\*\*\*\*\*\*\*\*\*\*\*\*\*\*\*\*\*\*\*\*\*\*\*\*\*\*\*\*\*\*\*\*\*\*\*\*\*\*\*\*\*\*\*

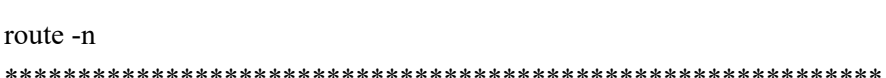

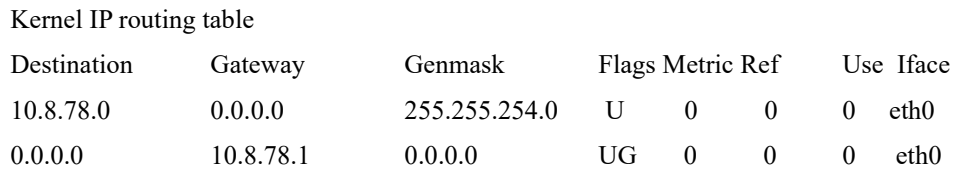

# <span id="page-19-1"></span>*Historial de revisiones*

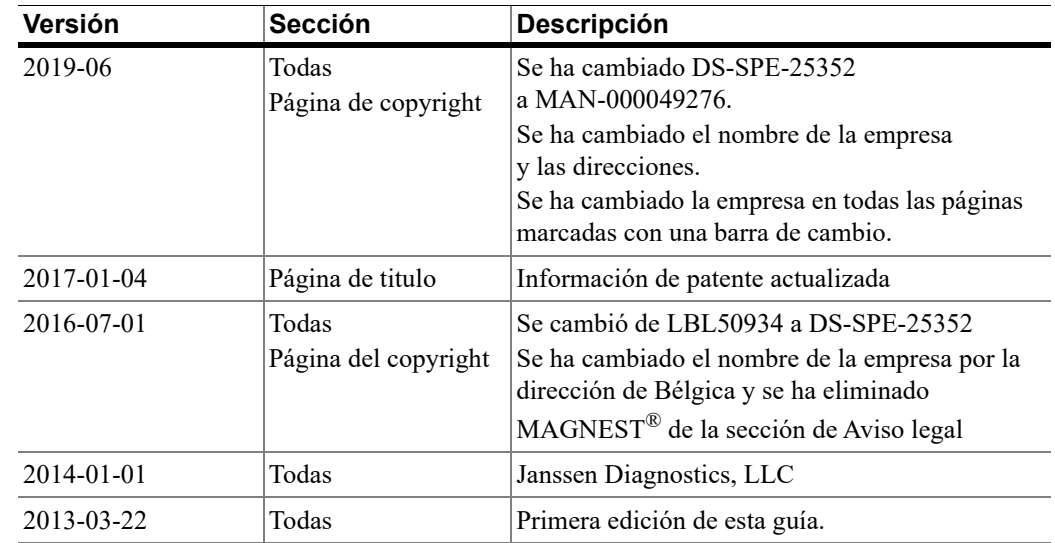